#### **Grade Transfer Resolution Paths**

#### **Overview**

Once grades are approved in Grade Centre and grade transfer is attempted, the Grade Sign-off Officer will receive an email notification of success/failure.

All Grade Sign-off Officers recorded for a subject offering within the Subject Coordinators Maintenance Form (SCMF) will receive a copy of the summary/exception email.

The email notification sent will include information relating to the success or failure of the grade transfer. It will include details on the number of students successfully transferred, and if there were exceptions in the process, this information will be included.

Exceptions can be broken down into 3 categories:

- **Critical**: Grades were not transferred for ANY students in the subject offering;
- **Error**: Grades were not transferred for the individual student within the subject offering;
- **Warning**: Grades were transferred for the student, but the warning message needs to be reviewed in order to determine whether any action is required to be taken.

This document includes all the possible exception messages resulting from the grade transfer process in Interact2 along with the resolution steps.

As the grade approval step also locks the Grade Centre from further changes, in some instances, the Grade Centre will need unlocking. This can be requested through a DIT Service Desk request that has been set up to provide high priority grade transfer support. The steps are outlined in each exception message resolution path.

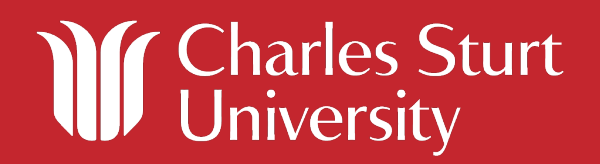

#### **Critical Messages**

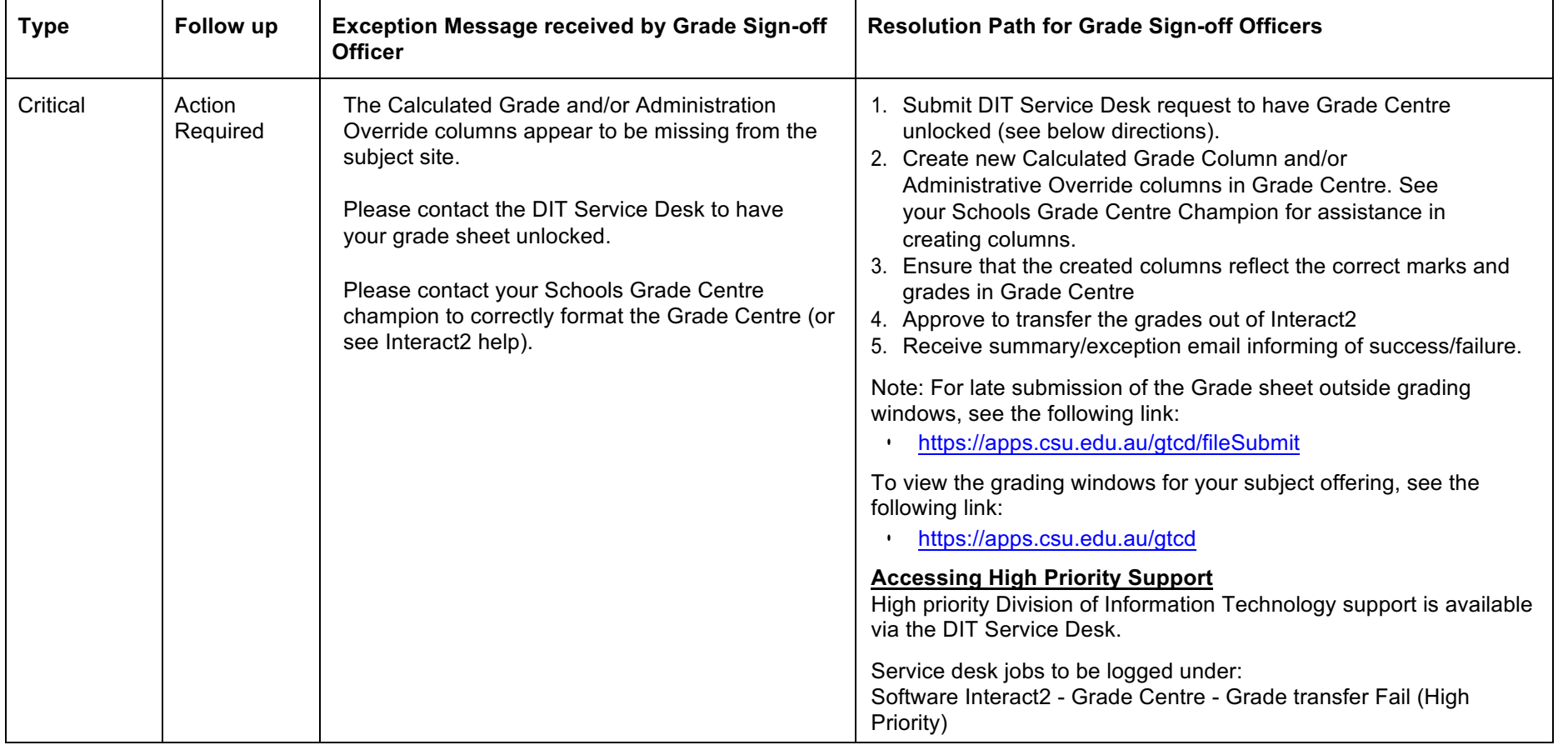

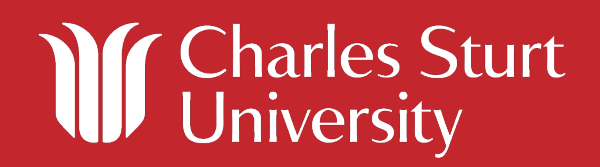

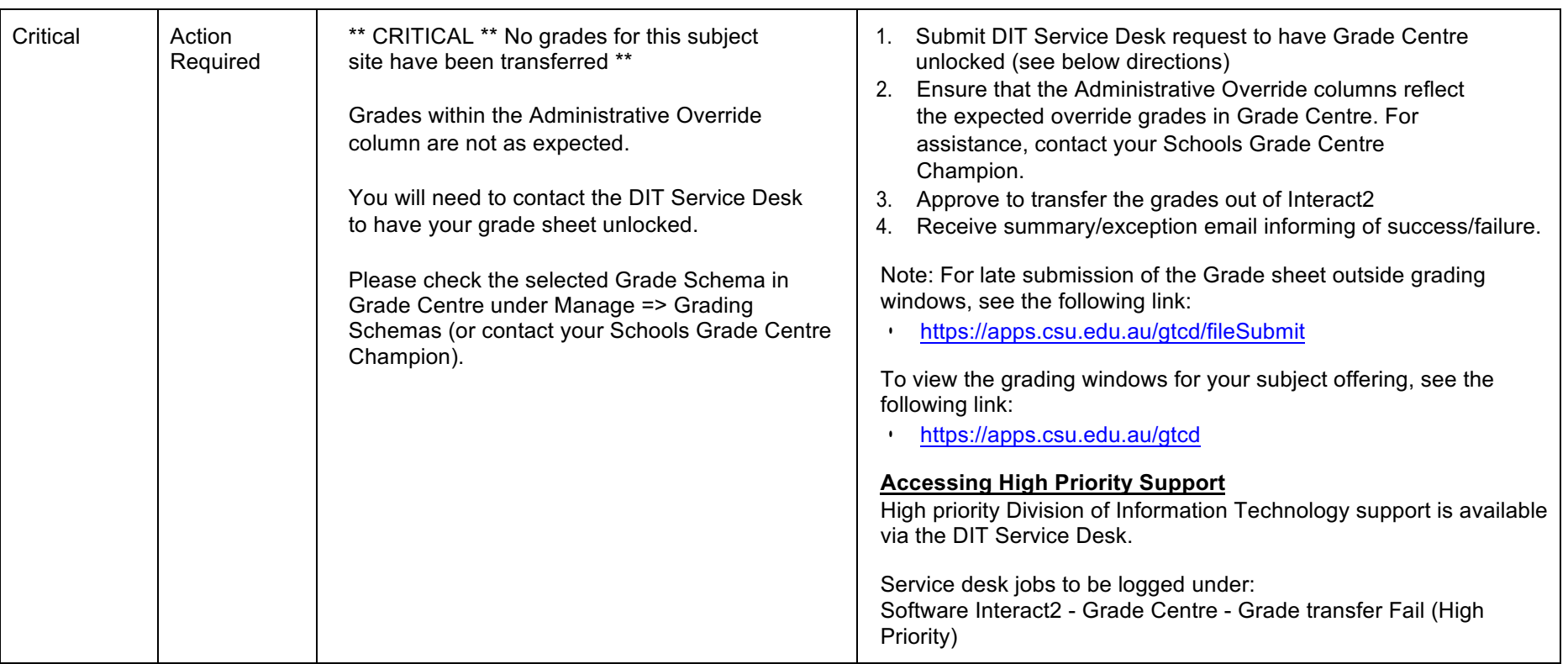

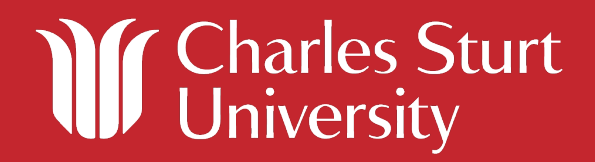

#### **Error Messages**

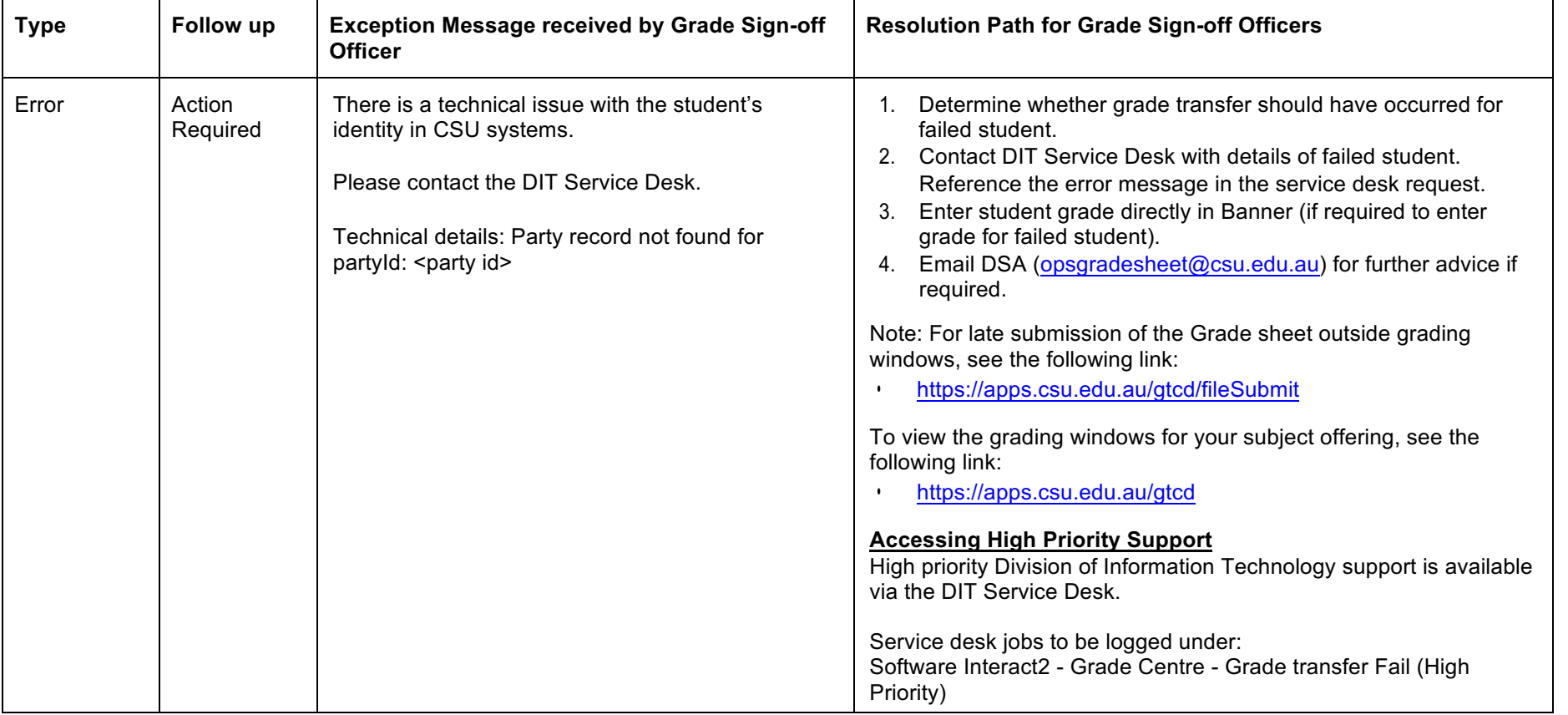

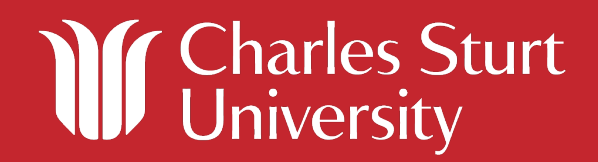

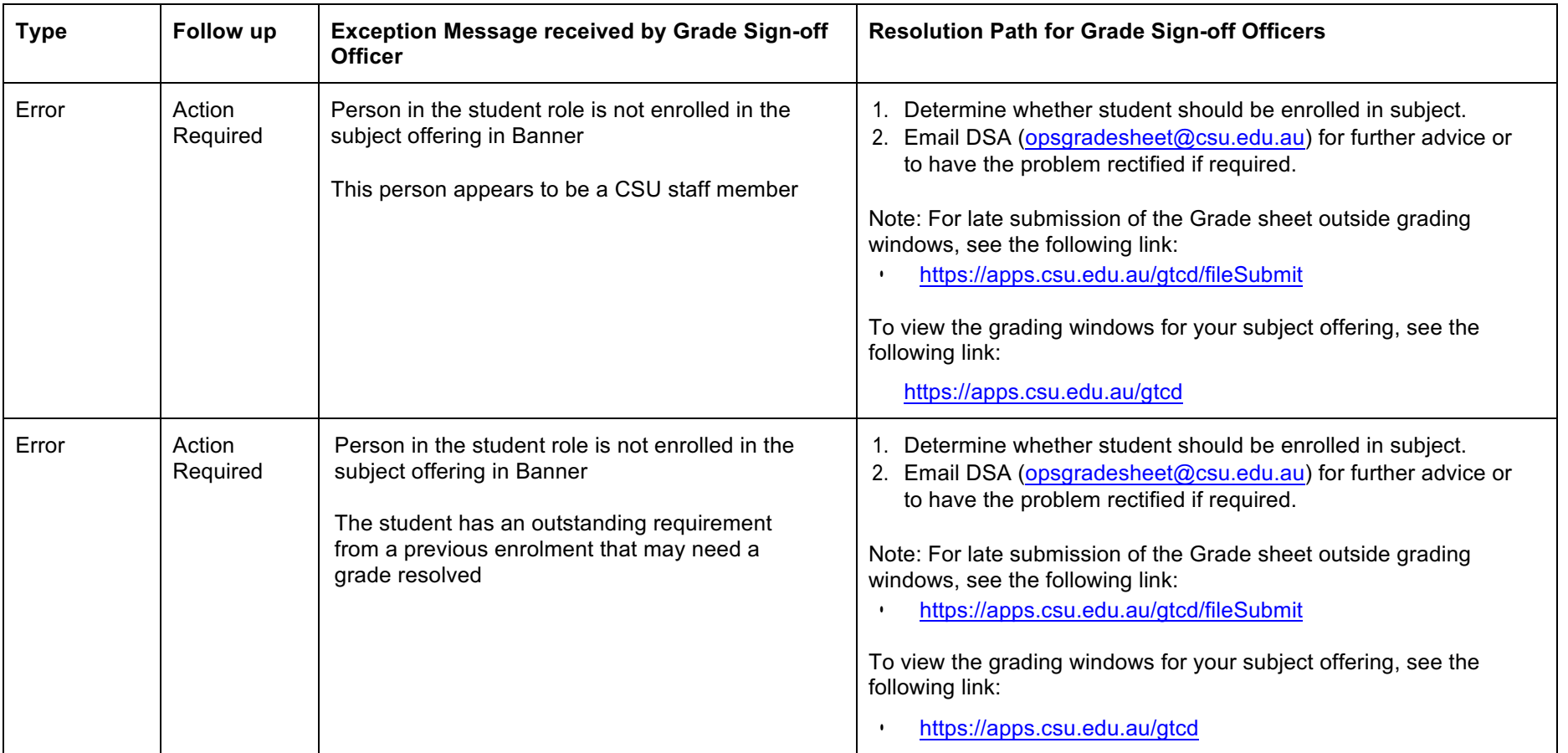

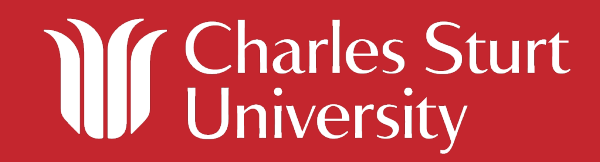

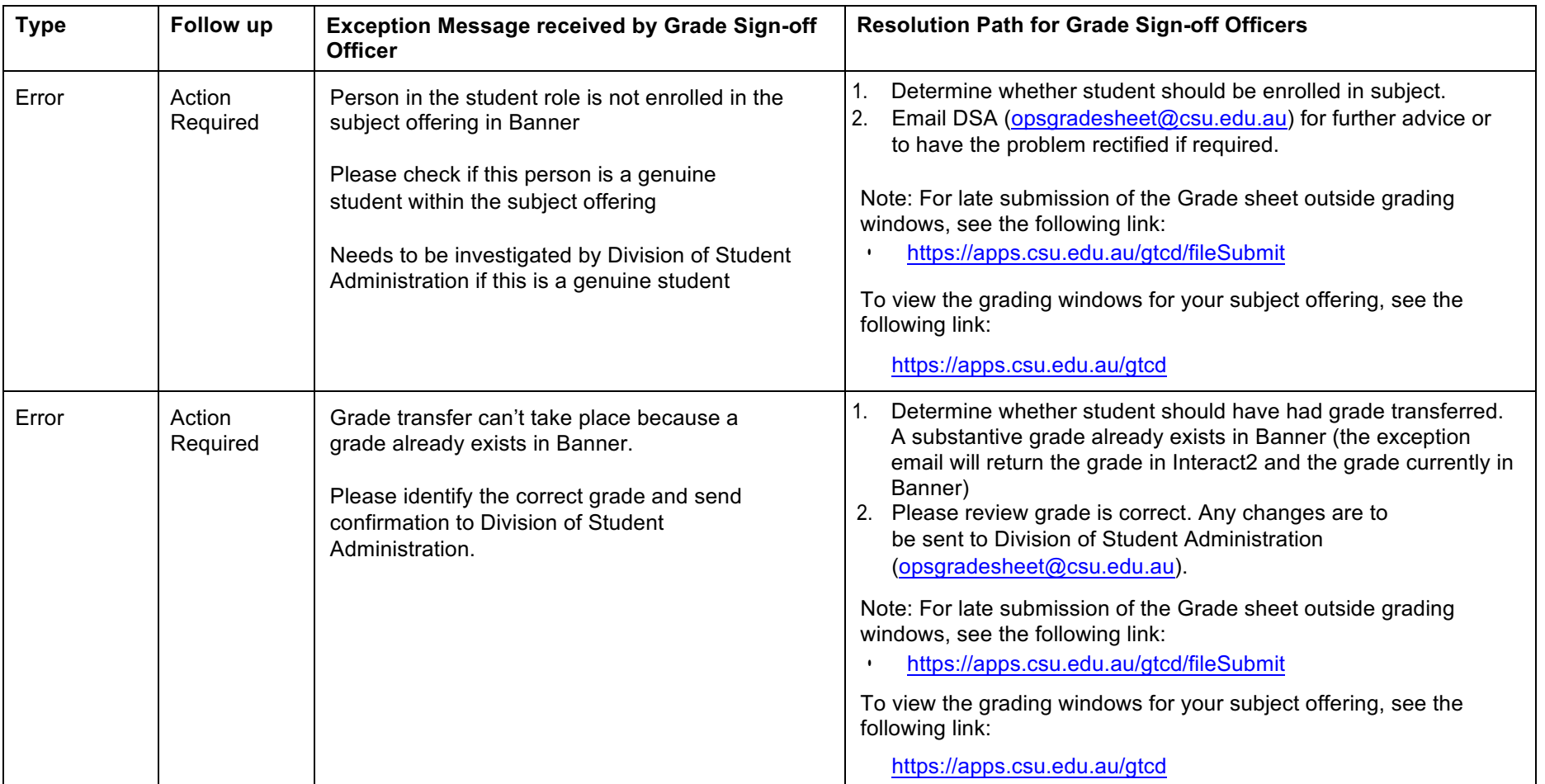

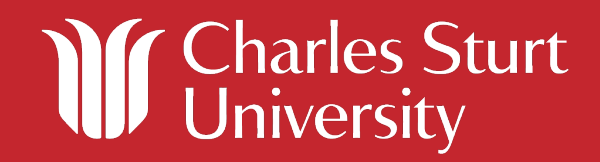

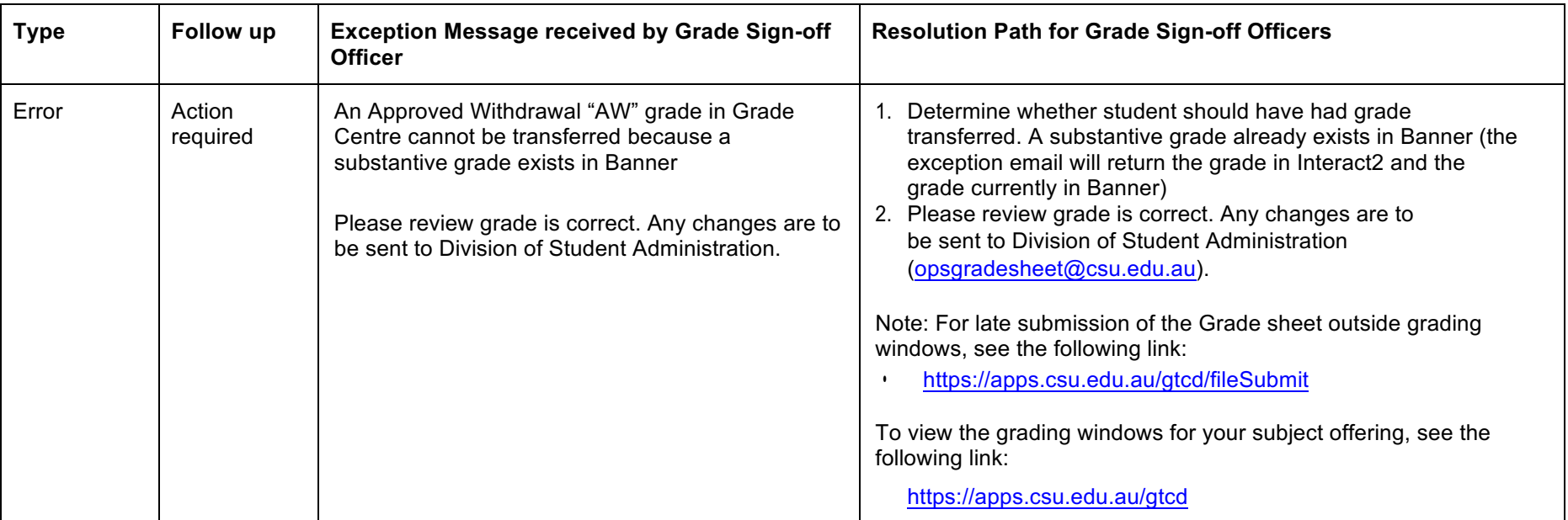

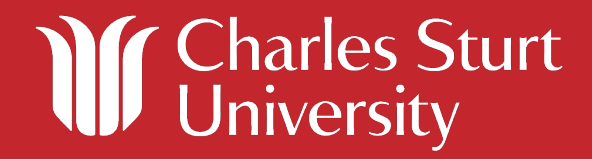

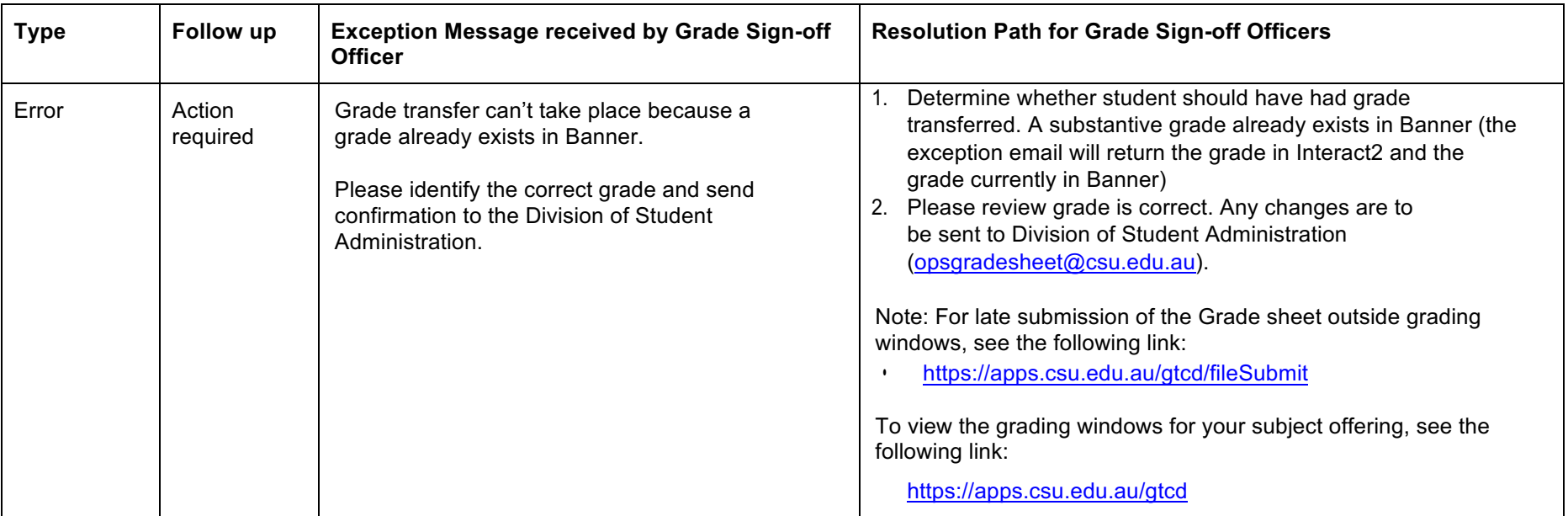

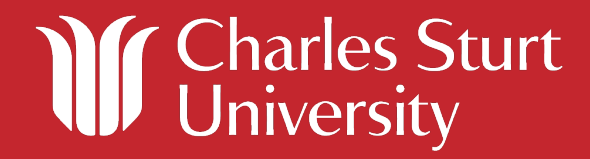

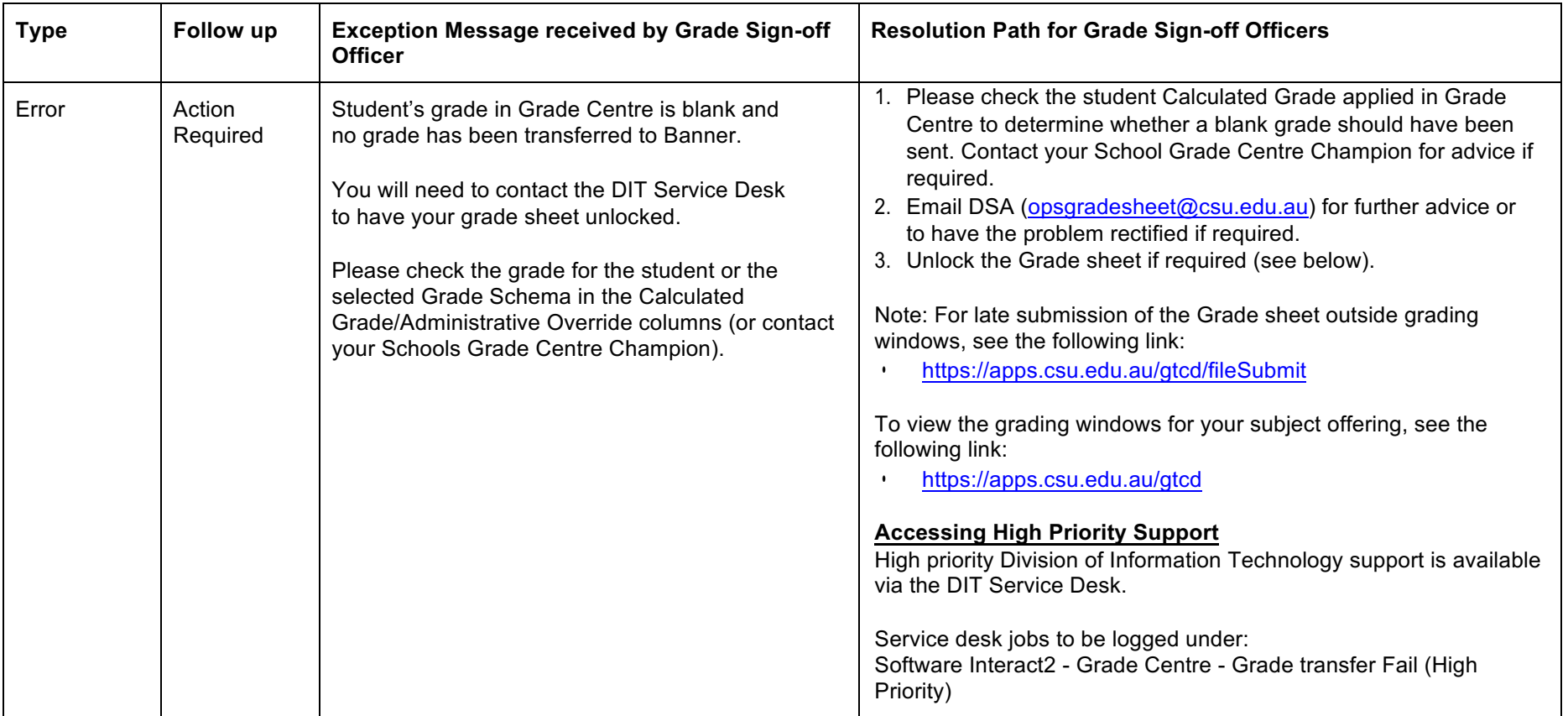

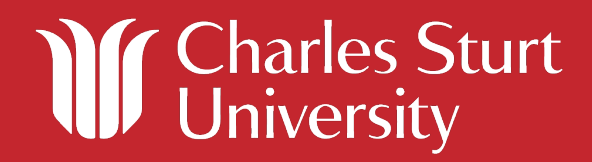

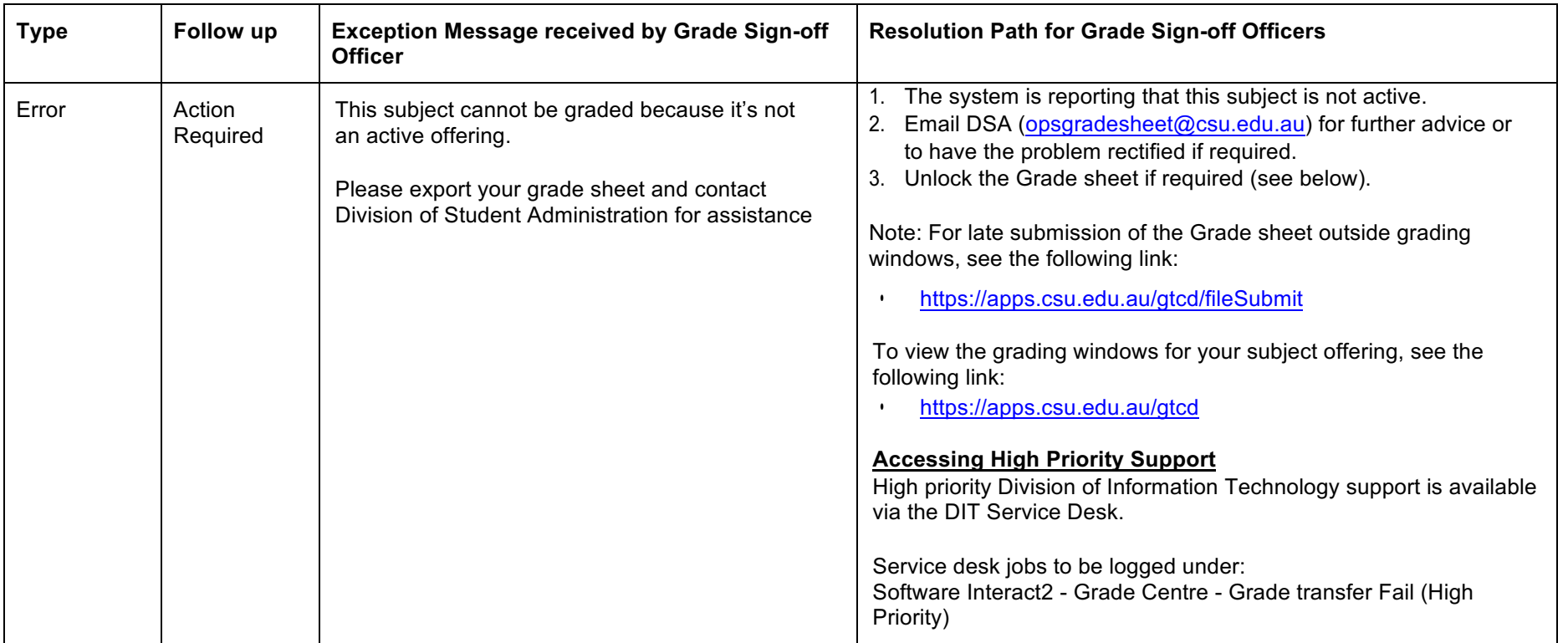

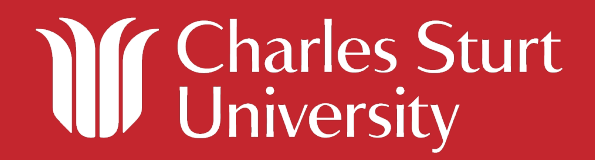

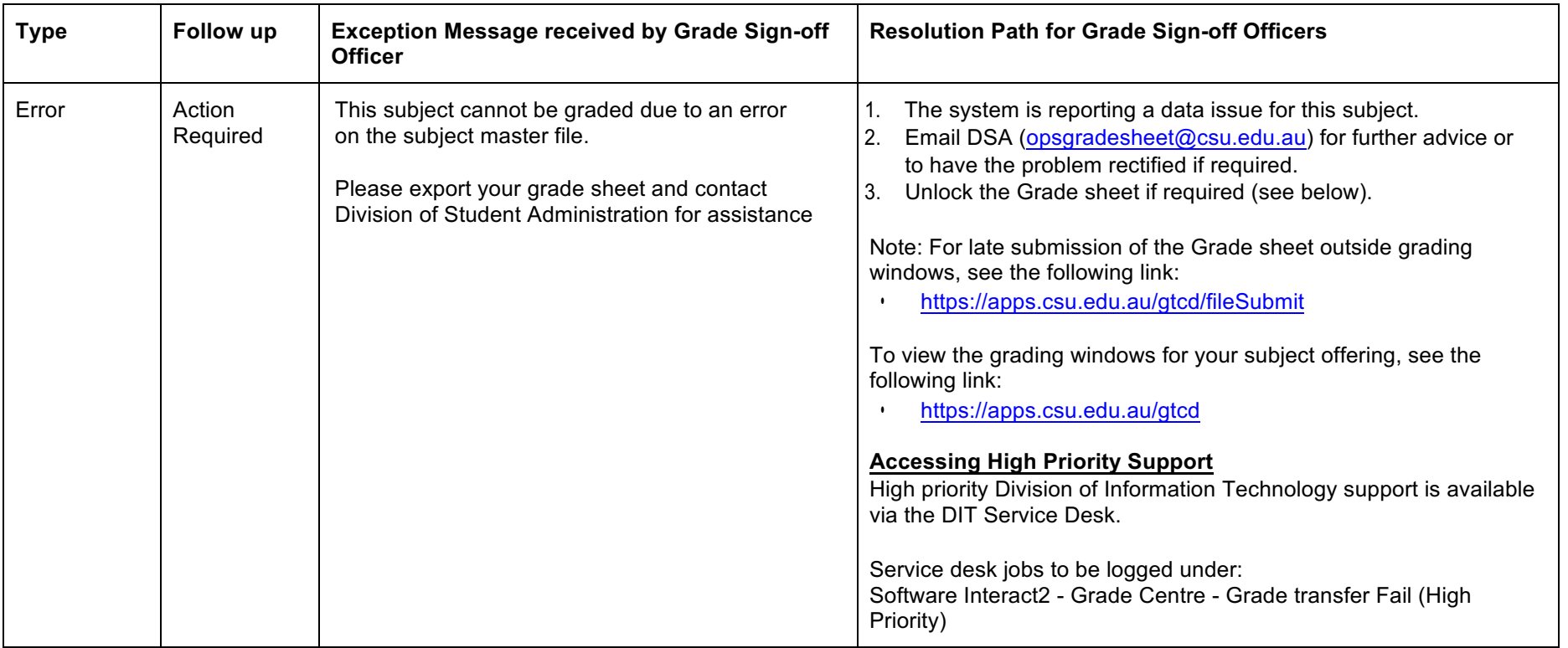

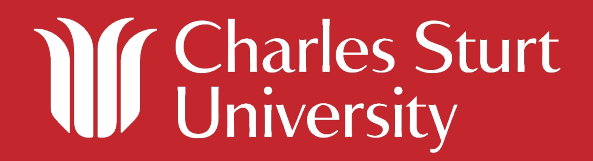

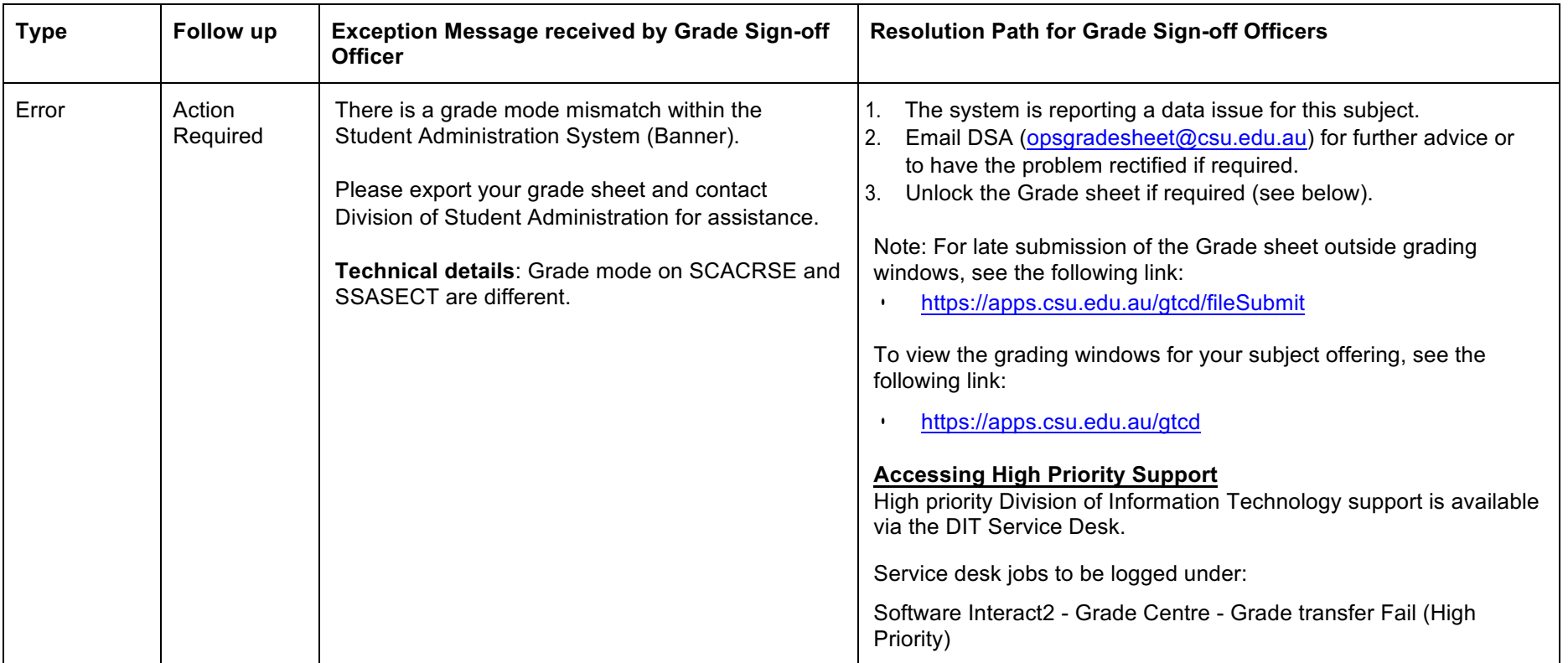

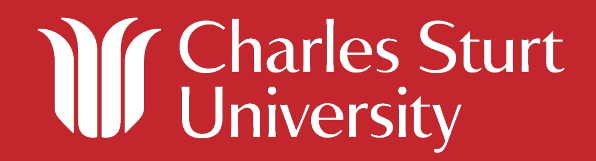

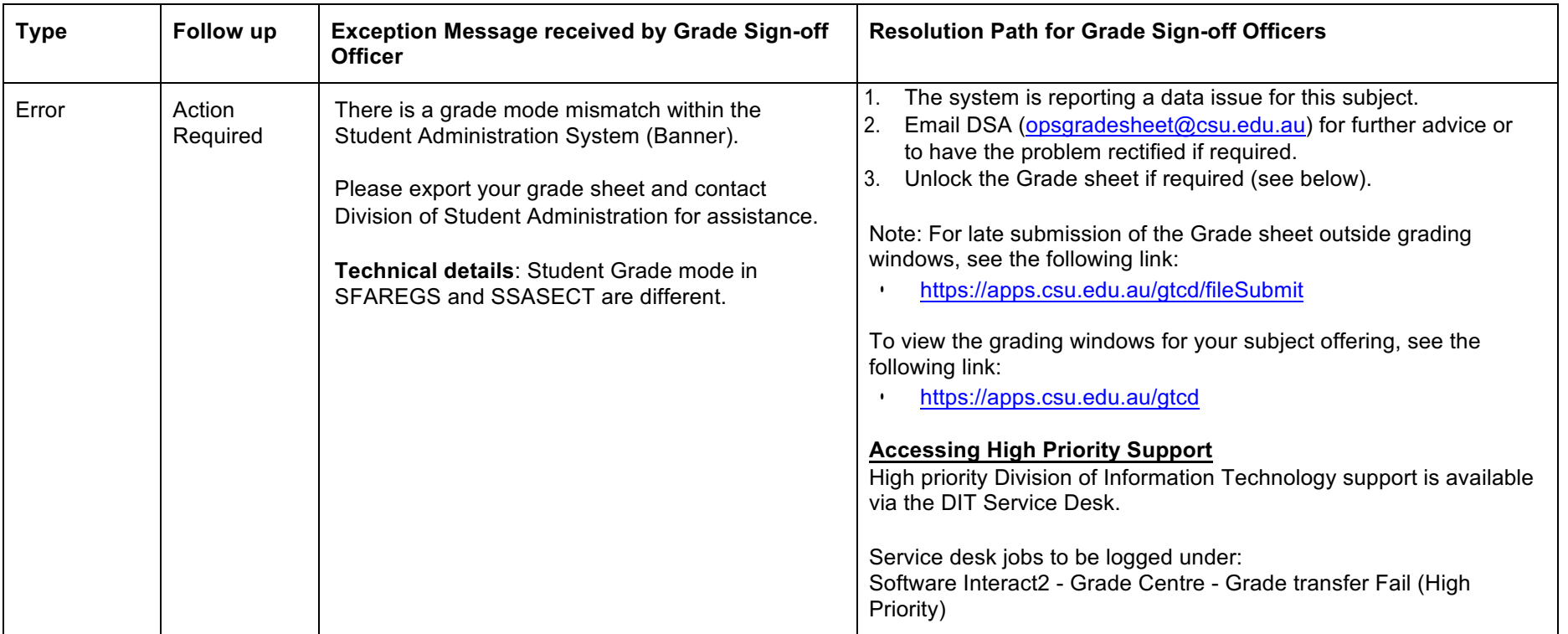

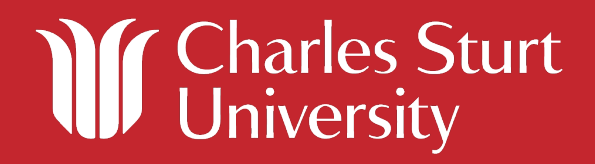

#### **Warning Messages**

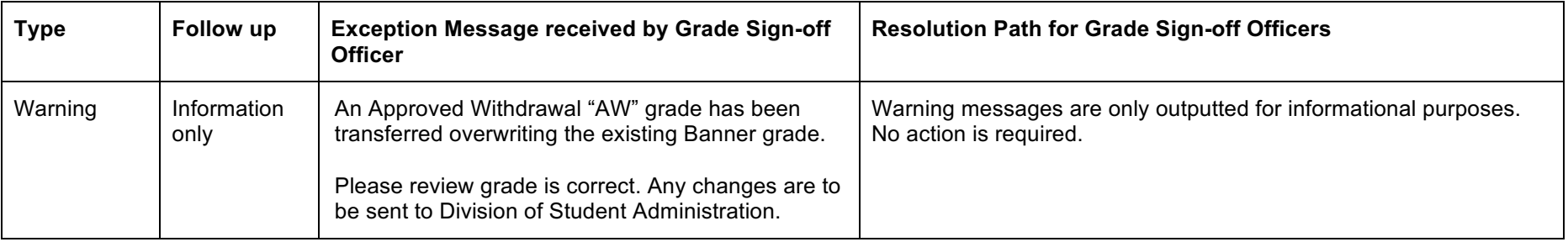

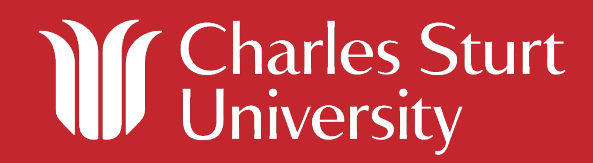